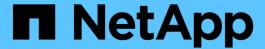

# Sample Site Survey and Planning worksheet

**ONTAP FLI** 

NetApp February 11, 2024

## **Table of Contents**

| Sa | Imple Site Survey and Planning worksheet                           | 1    |
|----|--------------------------------------------------------------------|------|
|    | Sample Site Survey and Planning worksheet                          | 1    |
|    | Site Survey and Planning worksheet Contacts tab                    | 1    |
|    | Site Survey and Planning worksheet Questionnaire tab               | 1    |
|    | Site Survey and Planning worksheet Switches tab                    | 3    |
|    | Site Survey and Planning worksheet Source Storage Devices tab      | 3    |
|    | Site Survey and Planning worksheet Destination Storage Devices tab | 4    |
|    | Site Survey and Planning worksheet Hosts tab                       | 5    |
|    | Site Survey and Planning worksheet HBA and Zone Information tab    | 6    |
|    | Site Survey and Planning worksheet Source LUNs tab                 | 6    |
|    | Site Survey and Planning worksheet Storage Groups tab              | 7    |
|    | Site Survey and Planning worksheet LUN Details tab                 | 8    |
|    | Site Survey and Planning worksheet NetApp LUN Layouts tab          | . 10 |
|    | Site Survey and Planning worksheet Migration Schedule tab          | . 10 |
|    | Site Survey and Planning worksheet Aggregate Status tab            | . 10 |
|    | Site Survey and Planning worksheet FAS Config tab                  | . 11 |
|    | Site Survey and Planning worksheet SDS CLI Scripts tab.            | . 11 |

## Sample Site Survey and Planning worksheet

#### Sample Site Survey and Planning worksheet

During the analysis and planning phases of the migration methodology you will need to document your existing configuration, target configurations, gaps, and remediation plans using a Site Survey and Planning worksheet.

This section provides examples of types of information the Site Survey and Planning spreadsheet should contain. The following tabs are recommended:

- Contact
- Questionnaire
- Switches
- · Storage Devices (Source)
- · Storage Devices (Destination)
- Hosts
- · HBA and Zone Information
- Source LUNs
- Storage Groups
- LUN Details
- NetApp LUN Layouts
- · Migration Schedule
- · Aggregate Status
- · FAS Config
- · SDS CLI Scripts

#### Site Survey and Planning worksheet Contacts tab

As part of your Site Survey and Planning worksheet, you should set up a tab containing migration project contact information.

The following is an example of how to set up your Contacts tab.

| Migration Project Contact Information |              |              |              |            |       |  |
|---------------------------------------|--------------|--------------|--------------|------------|-------|--|
| Resource Name                         | Organization | Project Role | Office Phone | Cell Phone | Email |  |

#### Site Survey and Planning worksheet Questionnaire tab

As part of your Site Survey and Planning worksheet, you should have a tab containing migration project information from your initial migration questionnaire.

The following is an example of how to set up your Questionnaire tab.

| Migration Project Information        |                                                                                                    |                                         |
|--------------------------------------|----------------------------------------------------------------------------------------------------|-----------------------------------------|
| Project Type                         | ☐ Data Migration ☐ Other                                                                                        |                                         |
| Data Migration Objectives            | [Objectives]                                                                                                    |                                         |
| Source Devices                       | Storage: [Storage Type]  No. of Devices: [No. of arrays]  Thin-provisioned: □ Yes □ No                          | Enumerate all devices                   |
| Client Devices                       | Operating System: [OS Version]  SAN boot: □ Yes □ No  MPIO: [MPIO Version]  HBAs: [HBA Vendor, Model, Firmware] |                                         |
| Fabric Switches                      | Vendor:  Model:  Firmware:  No. of Ports:                                                                       |                                         |
| Current Protocols                    | □ FCP □ iSCSI                                                                                                   |                                         |
| Volume Manager                       | Vendor: Product: Version:                                                                                       |                                         |
| Destination Devices (Storage)        | Storage: [Storage]  No. [Number]  Thin-provisioned: □ Yes □ No                                                  | For this service, NetApp filers only    |
| Amount of Datato be Migrated (in TB) | [Amount of Data]                                                                                                | Summary and detail (each source device) |

| Migration Project Information                            |                                                                                       |                                                                                                    |
|----------------------------------------------------------|---------------------------------------------------------------------------------------|----------------------------------------------------------------------------------------------------|
| Number of LUNs                                           | [Number of LUNs]                                                                      | Summary and detail (each source device)                                                                                     |
| Data Reorganization                                      | □ Yes□ No                                                                             | Does the customer desire to move volumes/directories/folders/files into different data structures as part of the migration? |
| Outage Expectations                                      | Outage Window  □ Pre-defined □ Flexible  Standard Maintenance window polices : [Info] | Number and durations of outages that can be utilized. Please list maintenance windows, if any.                              |
| Desired Time frame for Completion                        | [Desired Time frame for Completion][Time Sensitivities]                               |                                                                                                    |
| Other Relevant Information                               | [Other Relevant Information]                                                          |                                                                                                    |
| Customer Organization Name and Location (City and State) |                                                                                       |                                                                                                    |

### Site Survey and Planning worksheet Switches tab

As part of your Site Survey and Planning worksheet, you should set up a tab containing migration switch information.

The following is an example of how to set up your Switches tab.

| Switches  |            |        |       |                |                 |          |                           |
|-----------|------------|--------|-------|----------------|-----------------|----------|---------------------------|
|           |            |        |       |                |                 |          | NetApp<br>Recommen<br>ded |
| Host Name | IP Address | Vendor | Model | Fabric<br>Name | VSAN/Dom<br>ain | Firmware | Firmware                  |
| C9506-1-A | 10.x.x.x   | Cisco  | 9506  | Prod A         | 10              | 3.3(5a)  |                           |

# Site Survey and Planning worksheet Source Storage Devices tab

As part of your Site Survey and Planning worksheet, you should have a tab containing

information on your migration source storage devices.

The following is an example of how to set up your Source Storage Devices tab.

| Storage Systems |            |         |             |                        |  |  |  |
|-----------------|------------|---------|-------------|------------------------|--|--|--|
| Array Name      | IP Address | Vendor  | Array Model | Microcode FW/<br>ONTAP |  |  |  |
| AMS2100         | 10.x.x.x   | Hitachi | AMS 2100    | 0893/B-X               |  |  |  |
| AMS2100         | 10.x.x.x   | Hitachi | AMS 2100    | 0893/B-X               |  |  |  |
| AMS2100         | 10.x.x.x   | Hitachi | AMS 2100    | 0893/B-X               |  |  |  |
| AMS2100         | 10.x.x.x   | Hitachi | AMS 2100    | 0893/B-X               |  |  |  |

| Storage Systems |           |                  |                     |             |  |  |  |
|-----------------|-----------|------------------|---------------------|-------------|--|--|--|
| Controller/Node | Port Name | WWPN             | Fabric Name         | Target Type |  |  |  |
| Controller0     | 0a        | 50060E80xxxxxxxx | Production Fabric A | Source      |  |  |  |
| Controller0     | 0e        | 50060E80xxxxxxxx | Production Fabric B | Source      |  |  |  |
| Controller1     | 1a        | 50060E80xxxxxxxx | Production Fabric A | Source      |  |  |  |
| Controller1     | 1e        | 50060E80xxxxxxxx | Production Fabric A | Source      |  |  |  |

# **Site Survey and Planning worksheet Destination Storage Devices tab**

As part of your Site Survey and Planning worksheet, you should have a tab containing information on your destination storage devices.

| Storage Systems |            |            |       |            |           |  |  |
|-----------------|------------|------------|-------|------------|-----------|--|--|
| Cluster Name    | IP Address | Array Mode | ONTAP | vserver    | Port Type |  |  |
| DataMig-cDOT    | 10.x.x.x   | FAS8080    | 8.3.1 | datamig    | Target    |  |  |
| DataMig-cDOT    | 10.x.x.x   | FAS8080    | 8.3.1 | datamig    | Target    |  |  |
| DataMig-cDOT    | 10.x.x.x   | FAS8080    | 8.3.1 | DataMig-01 | Initiator |  |  |

| Storage Systems |          |         |       |            |           |  |  |
|-----------------|----------|---------|-------|------------|-----------|--|--|
| DataMig-cDOT    | 10.x.x.x | FAS8080 | 8.3.1 | DataMig-01 | Initiator |  |  |

| Storage Systems |          |                             |             |             |  |  |  |
|-----------------|----------|-----------------------------|-------------|-------------|--|--|--|
| Port Name       | LIF Name | WWPN                        | Fabric Name | Target Type |  |  |  |
| 0c              | miglif1  | 20:01:00:a0:98:2f:xx<br>:xx | Prod A      | Target      |  |  |  |
| Od              | miglif2  | 20:01:00:a0:98:2f:xx<br>:xx | Prod B      | Target      |  |  |  |
| 0a              | n/a      | 50:0a:09:81:00:xx:xx<br>:xx | Prod A      | Target      |  |  |  |
| Ob              | n/a      | 50:0a:09:81:00:xx:xx<br>:xx | Prod B      | Target      |  |  |  |

The following is an example of how to set up your Destination Storage Devices tab.

## **Site Survey and Planning worksheet Hosts tab**

As part of your Site Survey and Planning worksheet, you should set up a tab containing migration project host information.

The following is an example of how to set up your Hosts tab.

| Hosts             |                    |          |     |      |           |                 |          |  |
|-------------------|--------------------|----------|-----|------|-----------|-----------------|----------|--|
| Current           | NetApp Recommended |          |     |      |           |                 |          |  |
| Host Name         | Driver             | Firmware | HUK | MPIO | SnapDrive | SnapManag<br>er | Hotfixes |  |
| dm-<br>rx200s6-21 |                    |          |     |      |           |                 |          |  |
| dm-<br>rx200s6-22 |                    |          |     |      |           |                 |          |  |
| dm-<br>rx200s6-20 |                    |          |     |      |           |                 |          |  |

# Site Survey and Planning worksheet HBA and Zone Information tab

As part of your Site Survey and Planning worksheet, you should set up a tab containing information on your HBA and zone information.

The following is an example of how to set up your HBA and Zone Information tab.

| Fabric Details |             |                         |             |  |  |  |
|----------------|-------------|-------------------------|-------------|--|--|--|
| Host Name      | Description | WWPN                    | Fabric Name |  |  |  |
| dm-rx200s6-21  | НВА0        | 21:00:00:24:ff:xx:xx:xx | Prod A      |  |  |  |
| dm-rx200s6-21  | HBA1        | 21:00:00:24:ff:xx:xx:xx | Prod B      |  |  |  |

| Fabric Details |             |                                  |                                   |  |
|----------------|-------------|----------------------------------|-----------------------------------|--|
| VSAN/Domain    | Port Number | Pre-migration Zone<br>Membership | Post-migration Zone<br>Membership |  |
| 10             | fc2/3       | rx21_AMS2100                     | rx21_flicDOT                      |  |
| 10             | fc2/3       | rx21_AMS2100                     | rx21_flicDOT                      |  |

#### Site Survey and Planning worksheet Source LUNs tab

As part of your Site Survey and Planning worksheet, you should set up a tab containing information on your source LUNs.

The following is an example of how to set up your Source LUNs tab.

| Source LUNs                                                |   |    |       |                                      |  |
|------------------------------------------------------------|---|----|-------|--------------------------------------|--|
| Masked LUNs                                                |   |    |       |                                      |  |
| Storage Group Host LUN ID Array LUN ID Thick/Thin UID Name |   |    |       |                                      |  |
| dm-rx200s6-21                                              | 0 | 30 | Thick | 60060e801046b960<br>04f2bf460000001e |  |
| dm-rx200s6-21                                              | 1 | 14 | Thick | 60060e801046b960<br>04f2bf460000000e |  |

| Source LUNs   |   |    |       |                                      |
|---------------|---|----|-------|--------------------------------------|
| dm-rx200s6-21 | 2 | 15 | Thick | 60060e801046b960<br>04f2bf460000000f |

| Source LUNs  |     |                 |                  |               |
|--------------|-----|-----------------|------------------|---------------|
| All LUNS .2a |     |                 |                  | Custom Prefix |
| LUN Name     | UID | Starting Sector | Partition Offset |               |
| LUN30        |     |                 | 368050176        | 0             |
| LUN14        |     |                 | 33619968         | 0             |
| LUN15        |     |                 | 33619968         | 0             |

## Site Survey and Planning worksheet Storage Groups tab

As part of your Site Survey and Planning worksheet, you should have a tab containing information on your storage groups.

The following is an example of how to set up your Storage Groups tab.

| Storage Groups | Storage Groups |                                                    |                                                                                                    |  |  |
|----------------|----------------|----------------------------------------------------|----------------------------------------------------------------------------------------------------|--|--|
| Source         | Source         |                                                    |                                                                                                    |  |  |
| Host Name      | Storage Group  | WWPN                                               | iGroup Commands                                                                                                    |  |  |
| dm-rx200s6-21  | dm-rx200s6-21  | 21:00:00:24:ff:30:14:c521:<br>00:00:24:ff:30:14:c4 | igroup create -ostype windows -protocol fcp -vserver datamig -igroup dm-rx200s6-21 -initiator 21:00:00:24:ff:30:14:c4,21 :00:00:24:ff:30:14:c5 |  |  |
| dm-rx200s6-22  | dm-rx200s6-22  | 21:00:00:24:ff:30:04:8521:<br>00:00:24:ff:30:04:84 | igroup create -ostype linux -protocol fcp -vserver datamig -igroup dm-rx200s6-22 -initiator 21:00:00:24:ff:30:04:85,21 :00:00:24:ff:30:04:84   |  |  |

| Storage Groups |               |                                                   |                                                                                                    |  |
|----------------|---------------|---------------------------------------------------|----------------------------------------------------------------------------------------------------|--|
| dm-rx200s6-20  | dm-rx200s6-20 | 21:00:00:24:ff:30:03:ea21<br>00:00:24:ff:30:03:eb | igroup create -ostype vmware -protocol fcp -vserver datamig - igroup dm-rx200s6-20 -initiator 21:00:00:24:ff:30:03:ea,2 :00:00:24:ff:30:03:eb |  |

## Site Survey and Planning worksheet LUN Details tab

As part of your Site Survey and Planning worksheet, you should have a tab containing information on your LUN details.

The following is an example of how to set up your LUN Details tab.

| LUN Details   | LUN Details   |                                                    |           |                    |  |
|---------------|---------------|----------------------------------------------------|-----------|--------------------|--|
| Source        |               |                                                    |           |                    |  |
| Host Name     | Storage Group | Operating System                                   | Clustered | Storage Controller |  |
| dm-rx200s6-21 | dm-rx200s6-21 | Microsoft Windows<br>Server 2012 R2<br>Datacenter  | No        | AMS2100            |  |
| dm-rx200s6-22 | dm-rx200s6-22 | Red Hat Enterprise<br>Linux Server release<br>5.10 | No        | AMS2100            |  |
| dm-rx200s6-20 | dm-rx200s6-20 | ESXi 5.5.0 build-<br>1331820                       | No        | AMS2100            |  |
| dm-rx200s6-20 | dm-rx200s6-20 | ESXi 5.5.0 build-<br>1331820                       | No        | AMS2100            |  |

| LUN Details |                          |      |     |        |  |
|-------------|--------------------------|------|-----|--------|--|
| Source      |                          |      |     |        |  |
| Mount Point | Physical Drive<br>Number | Port | Bus | Target |  |
| C:          | PHYSICALDRIVE0           | 2    | 0   | 0      |  |

| LUN Details       |                                              |   |   |   |
|-------------------|----------------------------------------------|---|---|---|
| 1                 | sda                                          | 0 | 0 | 0 |
| BootLUN_Datastore | naa.60060e801046b<br>96004f2bf46000000<br>14 | 0 | 0 | 0 |
| VM_Datastore      | naa.60060e801046b<br>96004f2bf46000000<br>15 | 0 | 0 | 0 |

| LUN Details |         |                                      |               |                 |  |
|-------------|---------|--------------------------------------|---------------|-----------------|--|
| Source      |         |                                      |               |                 |  |
| LUN         | PG80 SN | PG83 SN / UID                        | LUN Size (GB) | Starting Offset |  |
| 0           |         | 60060e801046b960<br>04f2bf460000001e | 40            | 0               |  |
| 0           |         | 60060e801046b960<br>04f2bf4600000010 | 20            |                 |  |
| 0           |         | 60060e801046b960<br>04f2bf4600000014 | 20            |                 |  |
| 1           |         | 60060e801046b960<br>04f2bf4600000015 | 40            |                 |  |

| LUN Details |         |                        |                       |  |
|-------------|---------|------------------------|-----------------------|--|
| Source      |         |                        |                       |  |
| LUN Type    | Aligned | Custom Prefix (Blocks) | Custom Prefix (Bytes) |  |
| windows     | Aligned | 0                      | 0                     |  |
| linux       | Aligned | 0                      | 0                     |  |
| vmware      | Aligned | 0                      | 0                     |  |
| vmware      | Aligned | 0                      | 0                     |  |

# Site Survey and Planning worksheet NetApp LUN Layouts tab

As part of your Site Survey and Planning worksheet, you should set up a tab containing information on your LUN layouts.

The following is an example of how to set up your NetApp LUN Layouts tab.

| NetApp LUN Information |                        |               |                    |                     |                    |                       |  |  |
|------------------------|------------------------|---------------|--------------------|---------------------|--------------------|-----------------------|--|--|
| Storage<br>Controller  | Aggregate              | Volume Name   | Volume Size        | Volume<br>Guarantee | Snap Reserve       | LUN Name              |  |  |
| NetApp LUN             | NetApp LUN Information |               |                    |                     |                    |                       |  |  |
| S/N                    | LUN Type               | Custom Prefix | LUN<br>Description | GB Size             | LUN<br>Reservation | Fractional<br>Reserve |  |  |
| NetApp LUN             | NetApp LUN Information |               |                    |                     |                    |                       |  |  |
| Volume<br>Autosize     | Snap Auto<br>Delete    | iGroup        | LUN ID             | Host Type           | Drive Letter       | Host                  |  |  |

### Site Survey and Planning worksheet Migration Schedule tab

As part of your Site Survey and Planning worksheet, you should have a tab containing information on your migration schedule.

The following is an example of how to set up your Migration Schedule tab.

| Migration Schedule |      |    |             |                       |         |          |        |
|--------------------|------|----|-------------|-----------------------|---------|----------|--------|
| Migration<br>Date  | Host | OS | Application | Storage<br>Controller | LUN UID | LUN Size | Status |

#### Site Survey and Planning worksheet Aggregate Status tab

As part of your Site Survey and Planning worksheet, you should have a tab containing information on your aggregate status.

The following is an example of how to set up your Aggregate Status tab.

| NetApp Aggregate Information |           |                 |                       |                |                       |  |
|------------------------------|-----------|-----------------|-----------------------|----------------|-----------------------|--|
| Controller                   | Aggregate | Total Size (GB) | Used Capacity<br>(GB) | Available (GB) | Previous to Build out |  |

#### Site Survey and Planning worksheet FAS Config tab

As part of your Site Survey and Planning worksheet, you should have a tab containing information on your FAS configuration.

The following is an example of how to set up your FAS Config tab.

| Cluster Name    |                     | Cluster<br>Management IP<br>Address |                | Cluster<br>Management<br>Credentials<br>Available |                           | ONTAP System Manager Host |                        |                 |                       |
|-----------------|---------------------|-------------------------------------|----------------|---------------------------------------------------|---------------------------|---------------------------|------------------------|-----------------|-----------------------|
|                 |                     |                                     |                |                                                   |                           | IP Add                    | Iress                  |                 | edentials<br>railable |
| Network Ports   |                     |                                     |                |                                                   |                           |                           |                        |                 |                       |
| Node            | Node Interface Name |                                     | Port type I    |                                                   | Port speed                |                           | VLAN Name/ID           |                 | IFGRP                 |
| SVM Name        |                     | Туре                                |                | Protocols                                         |                           | Aggregate                 |                        | SVM Root Volume |                       |
| SVM             |                     | Volume                              |                | Aggregate                                         |                           | Size                      |                        | SAN             |                       |
|                 |                     |                                     |                |                                                   |                           | LUN Name                  |                        | LUN Size        |                       |
| SVM Network In  | nterfa              | aces                                |                |                                                   |                           |                           |                        |                 |                       |
| SVM             | Interface Name      |                                     | Interface Role |                                                   | IP<br>address/Netmas<br>k |                           | Home<br>Node/Home Port |                 | Failover Group        |
| SVM FCP Targe   | t Po                | rts                                 |                |                                                   |                           |                           |                        |                 |                       |
| SVM             | VM FCP Port Name    |                                     | WWPN           |                                                   | WWNN                      |                           | Home Node              |                 | Home Port             |
| Node FCP Initia | tor F               | Ports                               |                |                                                   |                           |                           |                        |                 |                       |
| Node Name       | FC                  | FCP Port Name WWPI                  |                | N WWN                                             |                           | Homer Node                |                        |                 | Home Port             |

### Site Survey and Planning worksheet SDS CLI Scripts tab

As part of your Site Survey and Planning worksheet, you should have a tab containing information on your SDS CLI scripts.

The following is an example of how to set up your SDS CLI Scripts tab.

| Controller 1                                          | Controller 2 |
|-------------------------------------------------------|--------------|
| vol size vol0 aggr0 108g                              |              |
| snap reserve bootcampvol 0                            |              |
| snap reserve vol0 20                                  |              |
| snap autodelete bootcampvol on                        |              |
| snap autodelete bootcampvol commitment try            |              |
| snap autodelete bootcampvol trigger volume            |              |
| snap autodelete bootcampvol target_free_space 20      |              |
| snap autodelete bootcampvol defer_delete user_created |              |
| snap autodelete vol0 on                               |              |
| snap autodelete vol0 commitment try                   |              |
| snap autodelete vol0 trigger volume                   |              |
| snap autodelete vol0 target_free_space 20             |              |
| snap autodelete vol0 defer_delete user_created        |              |
| vol autosize bootcampvol on                           |              |
| vol autosize vol0 on                                  |              |
| vol options bootcampvol try_first volume_grow         |              |
| vol options bootcampvol fractional_reserve 100        |              |
| vol options vol0 try_first volume_grow                |              |
| vol options vol0 fractional_reserve 100               |              |
| qtree security /vol/bootcampvol unix                  |              |
| qtree security /vol/vol0 ntfs                         |              |

| Controller 1                                                                                   | Controller 2 |
|------------------------------------------------------------------------------------------------|--------------|
| snap sched bootcampvol 0 0 0                                                                   |              |
| snap sched vol0 0 2 6@8,12,16,20                                                               |              |
| #LUN mapping skipped for /vol/qavol_narayan/testlun since LUN is not mapped to an iGroup.      |              |
| #LUN mapping skipped for /vol/bootcampvol/dm25_boot_lun since LUN is not mapped to an iGroup.  |              |
| #LUN mapping skipped for /vol/bootcampvol/dm25_data1_lun since LUN is not mapped to an iGroup. |              |
| #LUN mapping skipped for /vol/bootcampvol/dm25_data2_lun since LUN is not mapped to an iGroup. |              |
| #LUN mapping skipped for /vol/bootcampvol/dm26_boot_lun since LUN is not mapped to an iGroup.  |              |
| #LUN mapping skipped for /vol/bootcampvol/dm26_data1_lun since LUN is not mapped to an iGroup. |              |
| #LUN mapping skipped for /vol/bootcampvol/dm26_data2_lun since LUN is not mapped to an iGroup. |              |
| #LUN mapping skipped for /vol/bootcampvol/dm27_boot_lun since LUN is not mapped to an iGroup.  |              |
| #LUN mapping skipped for /vol/bootcampvol/dm27_data1_lun since LUN is not mapped to an iGroup. |              |
| #LUN mapping skipped for /vol/bootcampvol/dm27_data2_lun since LUN is not mapped to an iGroup. |              |

#### Copyright information

Copyright © 2024 NetApp, Inc. All Rights Reserved. Printed in the U.S. No part of this document covered by copyright may be reproduced in any form or by any means—graphic, electronic, or mechanical, including photocopying, recording, taping, or storage in an electronic retrieval system—without prior written permission of the copyright owner.

Software derived from copyrighted NetApp material is subject to the following license and disclaimer:

THIS SOFTWARE IS PROVIDED BY NETAPP "AS IS" AND WITHOUT ANY EXPRESS OR IMPLIED WARRANTIES, INCLUDING, BUT NOT LIMITED TO, THE IMPLIED WARRANTIES OF MERCHANTABILITY AND FITNESS FOR A PARTICULAR PURPOSE, WHICH ARE HEREBY DISCLAIMED. IN NO EVENT SHALL NETAPP BE LIABLE FOR ANY DIRECT, INDIRECT, INCIDENTAL, SPECIAL, EXEMPLARY, OR CONSEQUENTIAL DAMAGES (INCLUDING, BUT NOT LIMITED TO, PROCUREMENT OF SUBSTITUTE GOODS OR SERVICES; LOSS OF USE, DATA, OR PROFITS; OR BUSINESS INTERRUPTION) HOWEVER CAUSED AND ON ANY THEORY OF LIABILITY, WHETHER IN CONTRACT, STRICT LIABILITY, OR TORT (INCLUDING NEGLIGENCE OR OTHERWISE) ARISING IN ANY WAY OUT OF THE USE OF THIS SOFTWARE, EVEN IF ADVISED OF THE POSSIBILITY OF SUCH DAMAGE.

NetApp reserves the right to change any products described herein at any time, and without notice. NetApp assumes no responsibility or liability arising from the use of products described herein, except as expressly agreed to in writing by NetApp. The use or purchase of this product does not convey a license under any patent rights, trademark rights, or any other intellectual property rights of NetApp.

The product described in this manual may be protected by one or more U.S. patents, foreign patents, or pending applications.

LIMITED RIGHTS LEGEND: Use, duplication, or disclosure by the government is subject to restrictions as set forth in subparagraph (b)(3) of the Rights in Technical Data -Noncommercial Items at DFARS 252.227-7013 (FEB 2014) and FAR 52.227-19 (DEC 2007).

Data contained herein pertains to a commercial product and/or commercial service (as defined in FAR 2.101) and is proprietary to NetApp, Inc. All NetApp technical data and computer software provided under this Agreement is commercial in nature and developed solely at private expense. The U.S. Government has a non-exclusive, non-transferrable, nonsublicensable, worldwide, limited irrevocable license to use the Data only in connection with and in support of the U.S. Government contract under which the Data was delivered. Except as provided herein, the Data may not be used, disclosed, reproduced, modified, performed, or displayed without the prior written approval of NetApp, Inc. United States Government license rights for the Department of Defense are limited to those rights identified in DFARS clause 252.227-7015(b) (FEB 2014).

#### **Trademark information**

NETAPP, the NETAPP logo, and the marks listed at <a href="http://www.netapp.com/TM">http://www.netapp.com/TM</a> are trademarks of NetApp, Inc. Other company and product names may be trademarks of their respective owners.